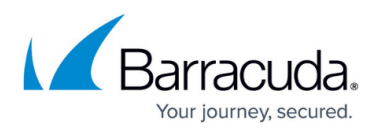

## **How to Update the Retrieval Link Address in Archived Messages**

## <https://campus.barracuda.com/doc/46206098/>

If you have moved the location of the Search and Retrieval website, the address for the AOneSearch website may have changed. This address is stored in the retrieval link in the message stubs. You can update the address in existing message stubs by running a policy with the action Message Link Reconfiguration.

To create a message link reconfiguration policy,

## **Best Practice**

Run the policy against one mailbox and test that retrievals are successful before subsequently running the policy on all mailboxes.

- 1. Open the ArchiveOne admin console.
- 2. Right-click the [Policies Node,](http://campus.barracuda.com/doc/43222689/) and click **New**.
- 3. In the **Policy name** column, type a name to represent the policy, for example, **Message link reconfiguration**.
- 4. Click **Where to Search**, and then click **Selected mailboxes or dlists**.
- 5. Click **Browse**, and navigate to and select an individual mailbox. Click **Add**.
- 6. Click **OK,** and then click **OK** again to save the setting.
- 7. Click **Actions**, and select **Message Link Reconfiguration** from the drop-down menu.
- 8. Click **OK**, and then click **Done** to save the policy.
- 9. Right-click the policy, and click **Run** to start running the message reconfiguration against the selected mailbox.
- 10. Once the policy is complete, open the mailbox and test message retrievals using the updated link in the message stub.
- 11. If the message is retrieved successfully, modify your policy to apply it to all mailboxes:
	- 1. Right-click the message link reconfiguration policy, and click **Edit**.
	- 2. Click **Where to Search** and then click **All enabled mailboxes**.
	- 3. Click **OK**, and then click **Done** to save your changes.
- 12. Right-click the policy, and click **Run** to begin message link reconfiguration.

Depending on the number of archived messages, the message link reconfiguration policy may take some time to complete as each archived message is examined in the specified mailboxes.

## Barracuda ArchiveOne

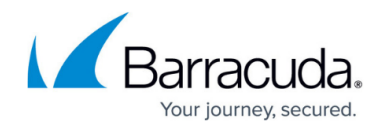

© Barracuda Networks Inc., 2024 The information contained within this document is confidential and proprietary to Barracuda Networks Inc. No portion of this document may be copied, distributed, publicized or used for other than internal documentary purposes without the written consent of an official representative of Barracuda Networks Inc. All specifications are subject to change without notice. Barracuda Networks Inc. assumes no responsibility for any inaccuracies in this document. Barracuda Networks Inc. reserves the right to change, modify, transfer, or otherwise revise this publication without notice.